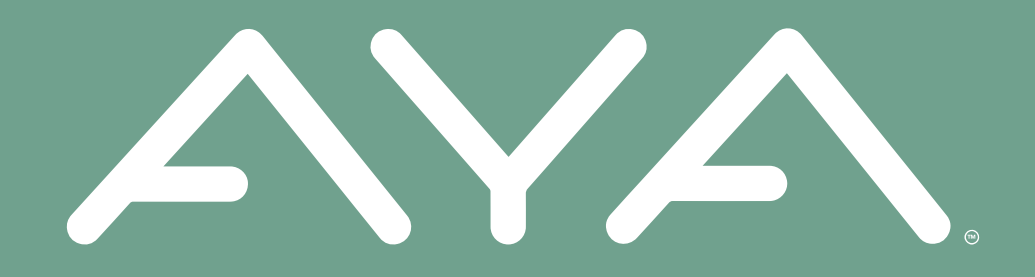

# **AYA Groups** *There is strength in numbers*

# *Searching For A Group*

### **SEARCHING FOR A GROUP**

#### **STEP 1**

- Select the "Groups" tab at the bottom.
- $\bullet$  Then select the search button icon.

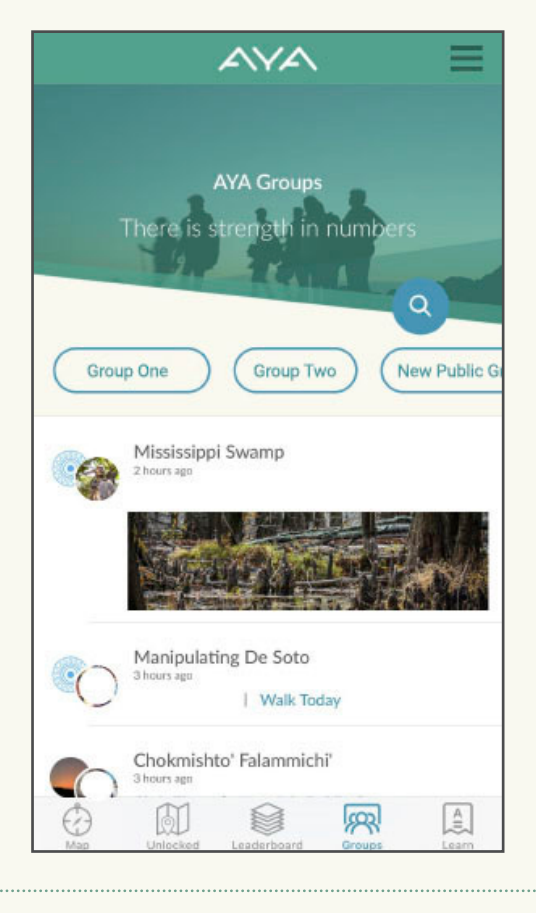

#### **STEP 2**

- Type the location or the name of the group in the search bar and select "Search."
- Or, if your phone's location services is turned on, select "Find Nearby Groups."

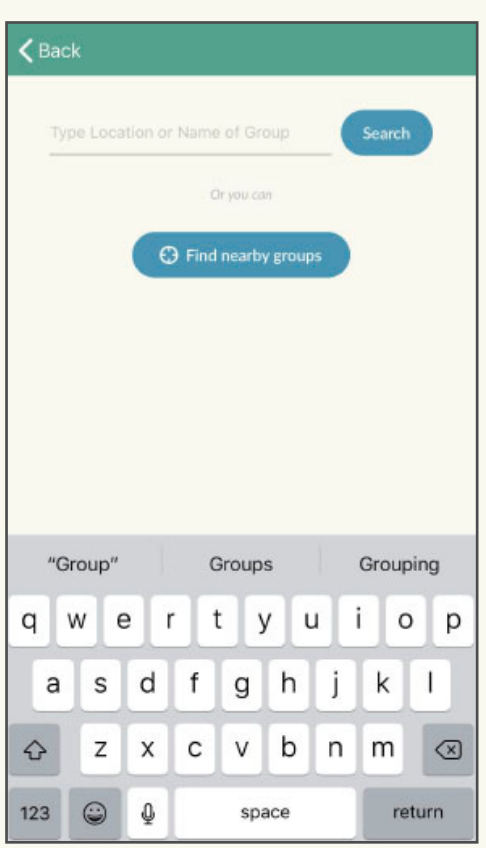

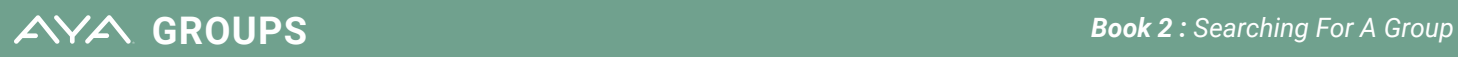

## **SEARCHING FOR A GROUP**

#### **STEP 3**

• Select the group you would like to join.

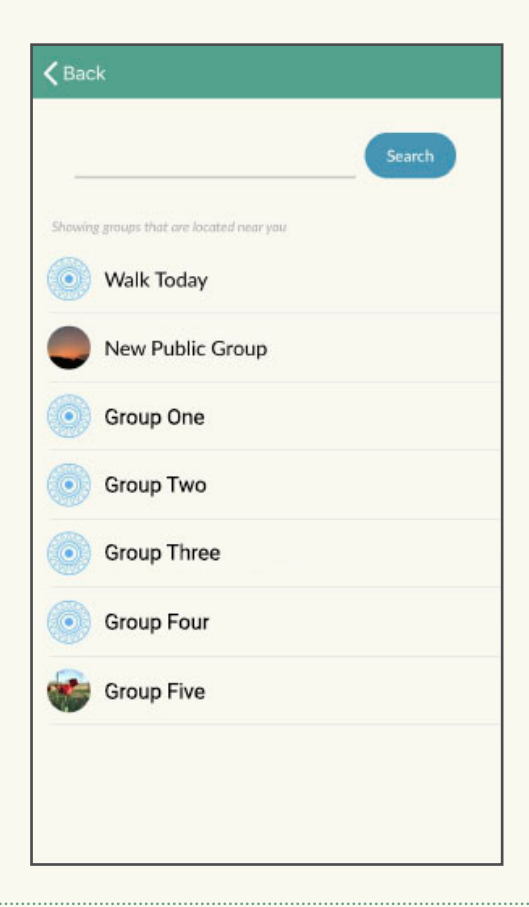

#### **STEP 4**

• Select "Join the Group" and now you're in!

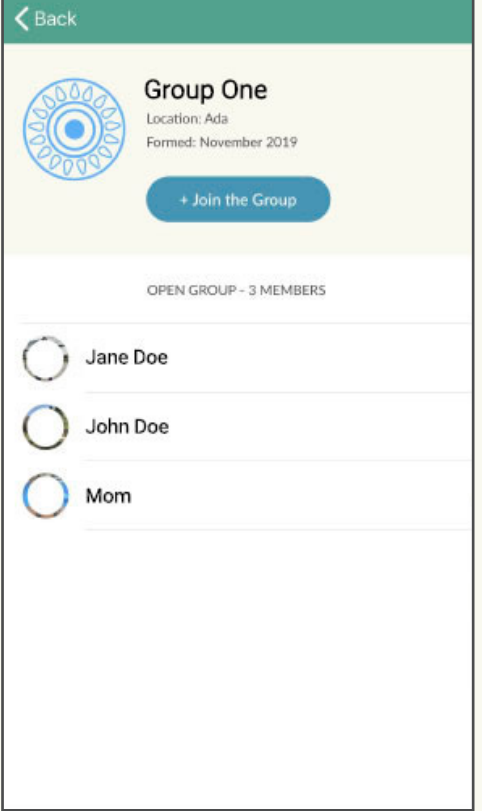

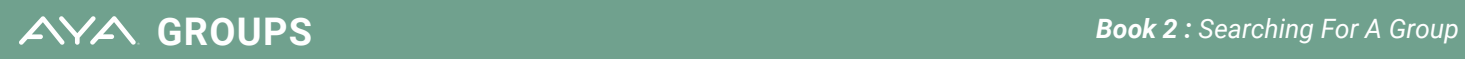